## *Customising your Handset.*

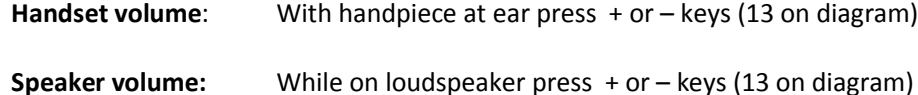

**Adjust contrast:** While handset is idle press + or – keys (13 on diagram)

**Programming keys**: From **Perso** page on screen select a blank key [ ....]. Press *Speed Dial* soft key to program a number or *Services* to program a function, make changes then press *Apply*.

> **To modify** a programmed key press information  $\bullet$  key followed by key in question, select *Modify*, make changes & press *Apply* or press *Delete* to delete*.*

**Change ring tone:** From **Menu** page select *Settings, Phone, Ringing*. Select *Internal* or *External*, select tone & press **o** to apply.

#### *Initialising your Voice Mail Box.*

- 1. Access Voice mail by pressing Mail Services key then *Voice mail* soft key
- 2. When prompted enter password (default 0000)
- 3. Follow prompts to change password and record mail box name
- 4. To record personal greeting, from main menu select option 4, then option 2, record after tone, press # to end, then follow prompts.
- 5. To activate personal greeting press **\*** to return to main menu then select option 4 followed by option 6
- 6. Once your voice mail box is initialized, set preferred diversions to voice mail.

### *Accessing Voice Mail messages*

- 1. Press Mail services  $\bullet$  key then press Voice mail soft key
- 2. Press new voice message notification key then follow prompts

**NB:** To access messages remotely dial **9225 8787**, enter 4 digit extension then follow prompts.

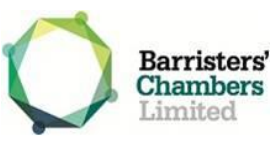

# **8038 Handset Quick Reference Guide**

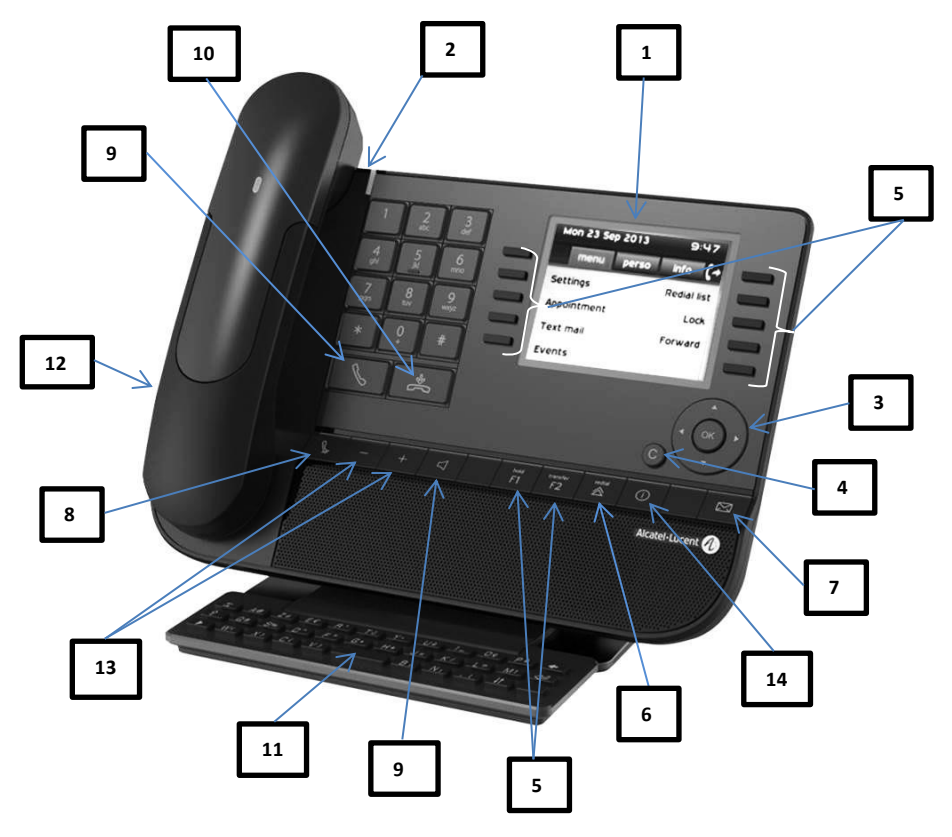

#### 1. Monochrome screen 3. Mute key

- 
- 3. Navigation Keys 10. End call key
- 
- 5. Programmable Keys 12. Headset jack
- 
- 
- 
- 2. LED indicator Light 9. Handsfree/Loudspeaker
	-
- 4. Back/Exit 11. Alphabetic keyboard
	-
- 6. Redial 13. Volume up/down
- 7. Mail Services 14 Information key

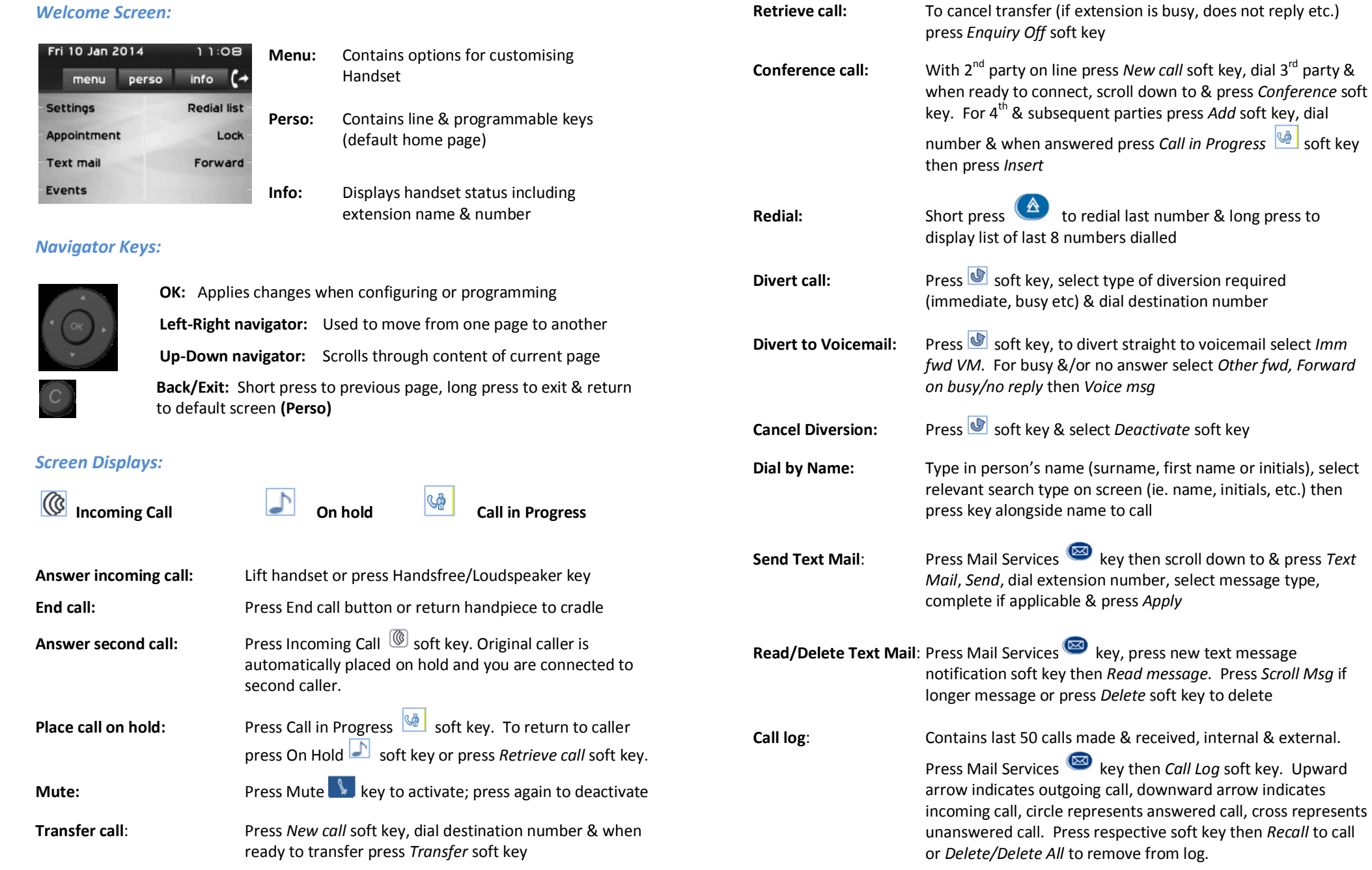